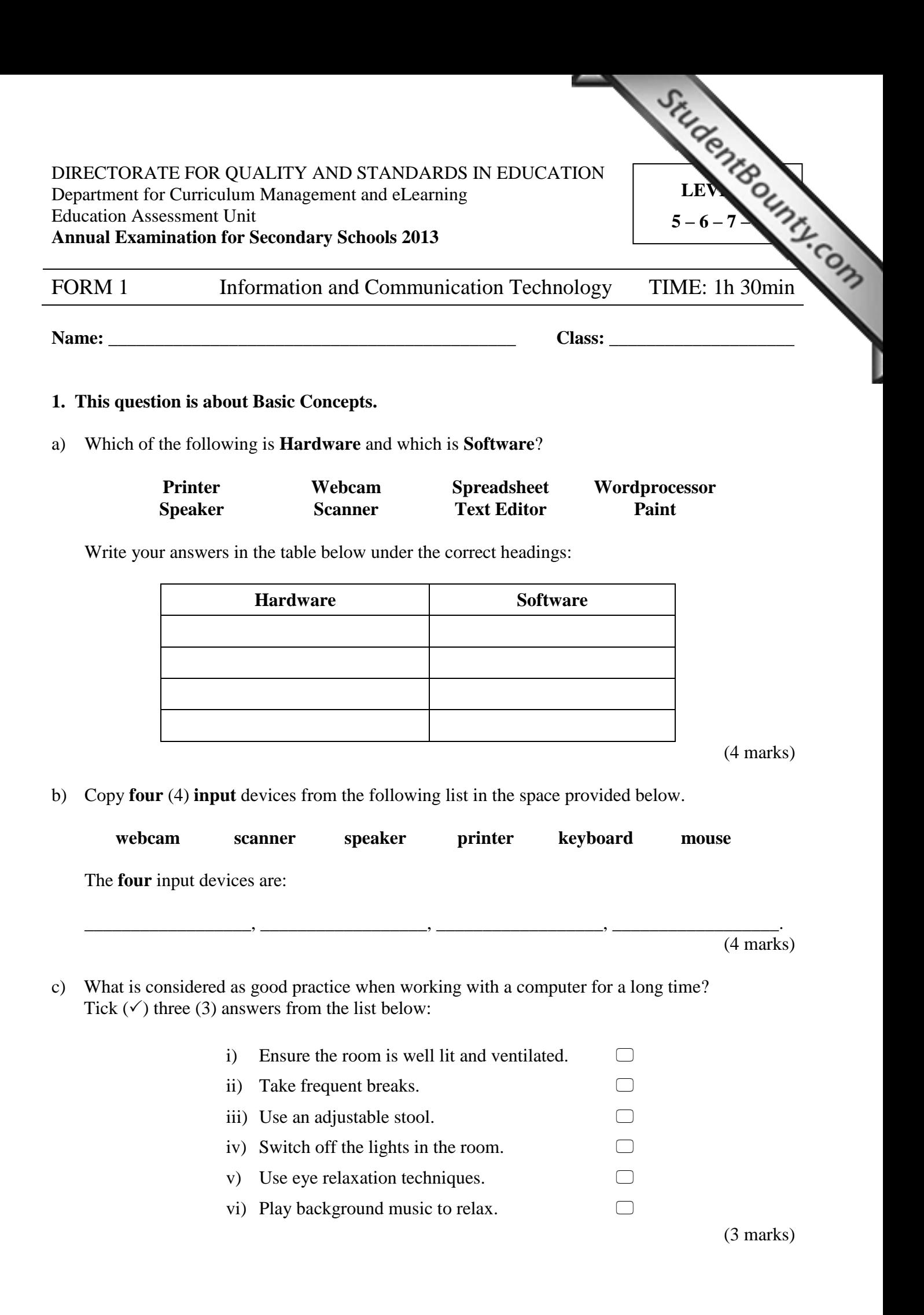

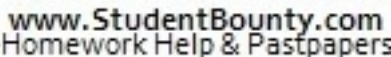

d) Fill in the blanks with the following words: s with the following words:<br> **information, browsing, games, calculations, data, store**<br> **information**, **browsing, games, calculations, data, store**<br> **information** i) A computer is an electronic device that processes ii) Computers can \_\_\_\_\_\_\_\_\_\_\_\_\_\_\_\_\_\_\_\_ and find data quickly to provide us with \_\_\_\_\_\_\_\_\_\_\_\_\_\_\_\_\_\_\_\_. iii) Computers are used to type documents and to carry out complex iv) Computers are also used for sending electronic messages, \_\_\_\_\_\_\_\_\_\_\_\_\_\_\_\_\_\_\_\_ and the internet. (6 marks)

# **2. This question is about using the computer and managing files.**

- a) Underline the correct answer from A, B or C.
	- i) To start the computer and log on securely, you need first to:
	- A. press the CTRL, ALT and ESC keys from the keyboard.
	- B. Press the ENTER key twice.
	- C. Press the CTRL, ALT, DELETE keys from the keyboard.
- ii) If a computer has a number of application programs running at the same time, how can you switch between them?
- A. Press and hold the ALT key and hit the TAB key from the keyboard.
- B. Press the SHIFT key followed by the CTRL key from the keyboard.
- C. Press the CTRL, ALT, DELETE buttons from the keyboard.

(2 marks)

b) Write **True** or **False** next to the following statements:

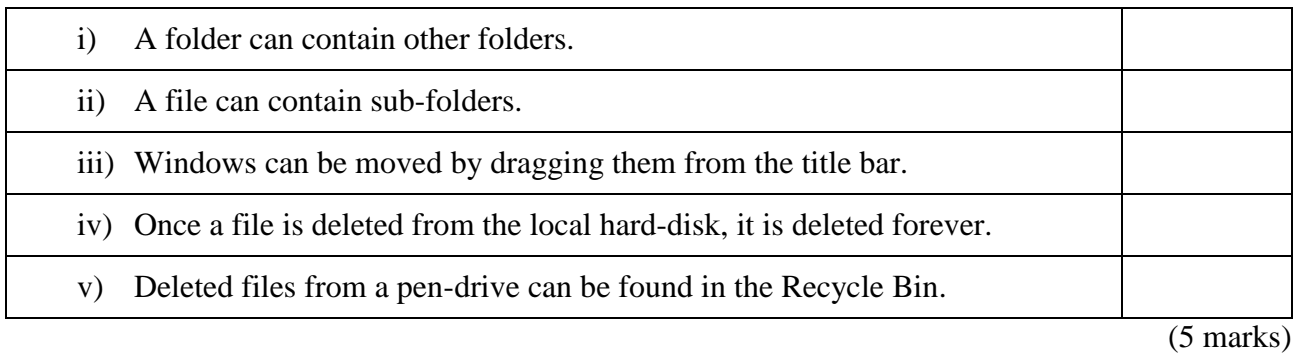

c) Name the following icons using the words: **File, Shortcut, Folder, Recycle Bin**

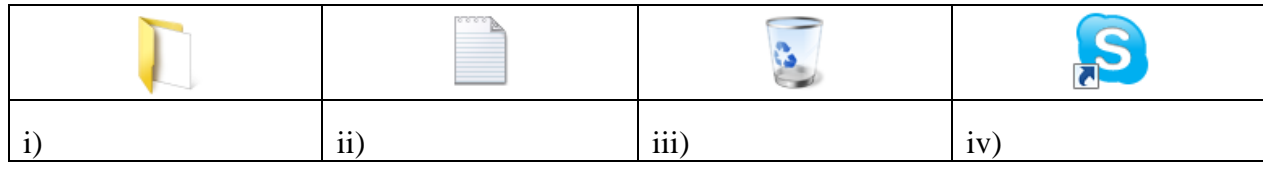

(4 marks)

### www.StudentBounty.com Homework Help & Pastpapers-

**3. This question is about Word Processing.**

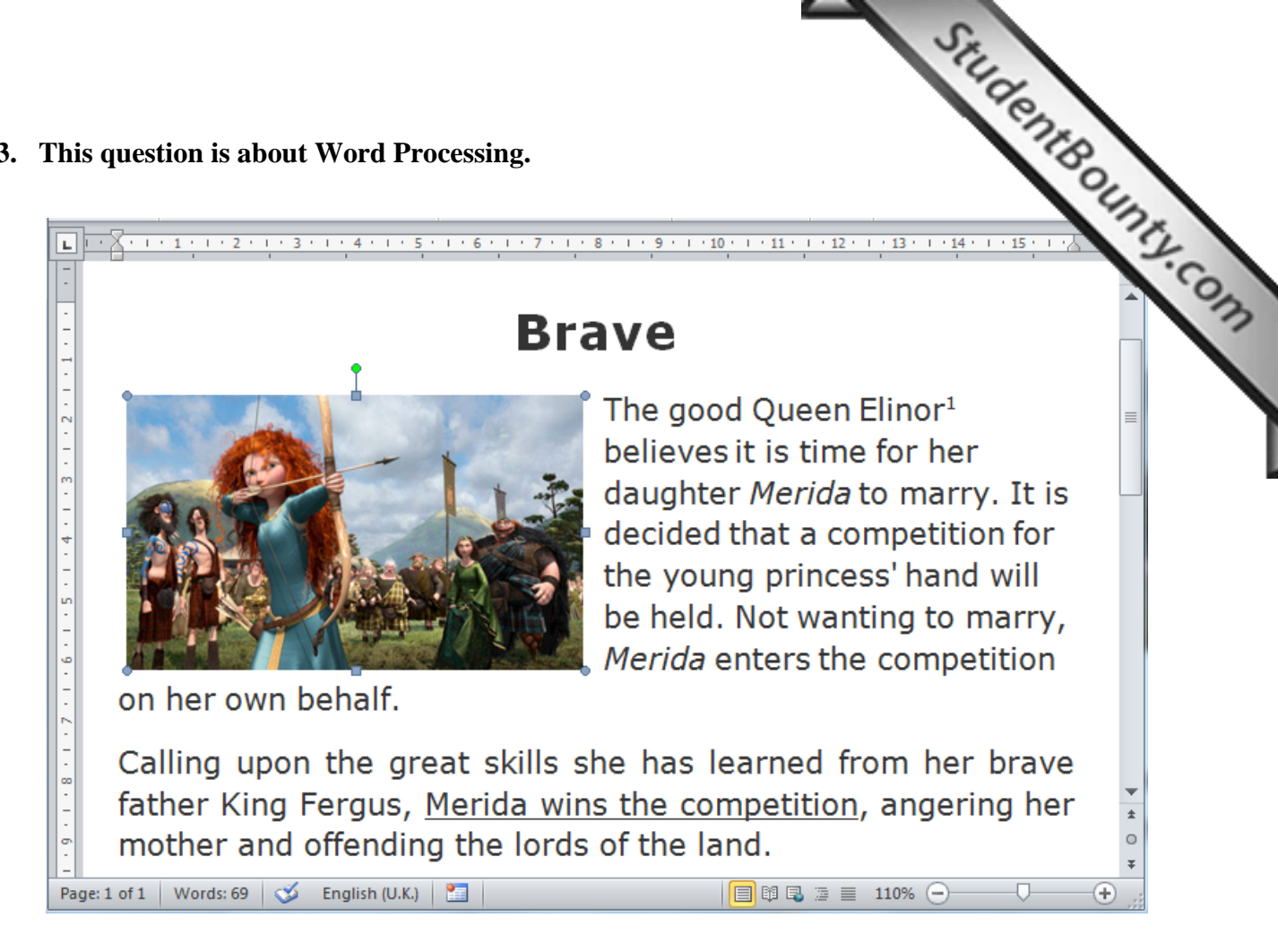

**a) Look at the picture above and complete the following.**

\_\_\_\_\_\_\_\_\_\_\_\_\_\_\_.

- i) The formatting feature used to create the **font effect** on the title **Brave** is called
- ii) The text in the first paragraph is aligned to the \_\_\_\_\_\_\_\_\_\_\_\_\_\_\_\_\_\_\_\_\_\_\_\_\_\_ and that of the second paragraph is \_\_\_\_\_\_\_\_\_\_\_\_\_\_\_\_\_\_\_\_\_\_\_\_.
- iii) The name *Merida* in the first paragraph is formatted in \_\_\_\_\_\_\_\_\_\_\_\_\_\_\_\_\_\_\_\_\_\_\_.
- iv) At the end of the first line, the number 1 on the word "Elinor<sup>1</sup>" is formatted with a special effect called \_\_\_\_\_\_\_\_\_\_\_\_\_\_\_\_.
- v) Which key from the keyboard should be used together with CTRL to **cut** the selected picture: \_\_\_\_\_\_

\_\_\_\_\_\_\_\_\_\_\_\_\_\_\_\_\_\_\_\_\_\_\_\_\_\_\_\_\_\_\_\_\_\_\_\_\_\_\_\_\_\_\_\_\_\_\_\_\_\_\_\_\_\_\_\_\_\_\_\_\_\_\_\_\_\_\_

\_\_\_\_\_\_\_\_\_\_\_\_\_\_\_\_\_\_\_\_\_\_\_\_\_\_\_\_\_\_\_\_\_\_\_\_\_\_\_\_\_\_\_\_\_\_\_\_\_\_\_\_\_\_\_\_\_\_\_\_\_\_\_\_\_\_\_

www.StudentBounty.com Homework Help & Pastoa

vi) Describe how you can use the mouse to make the inserted picture **smaller**:

(7 marks)

StudentBounty.com **b) Look at the picture below.**  $1 \mid 2 \mid 3$  $\boxed{\textbf{W}}$   $\boxed{\textbf{H}}$   $\boxed{9}$   $\boxed{\textbf{U}}$   $\boxed{\textbf{v}}$ Brave.docx - Microsoft Word File Home Insert Page Layout References Mailings Review View 狂・狂・福州  $\leftarrow$   $\leftarrow$ Verdana  $-14$ Ж  $\overline{\phantom{a}}$ 艁 B  $\frac{1}{2}$  $\mathbf{B}$  $\overline{I}$ U  $\rightarrow$  abe  $\times$ ,  $\times^2$ 亖 亖 達 亖 1≣÷ Quick Change Editing Paste  $A^{\uparrow} A^{\uparrow}$  $\mathbb{A}$  - $\frac{ab}{2}$  -A  $\overline{A}$  Aa ⚠ B  $\bar{\phantom{a}}$  $\frac{A}{2}$ T Styles \* Styles \* Clipboard <sub>Is</sub> Font  $\overline{\phantom{1}}$ Paragraph  $\overline{\mathbb{R}}$ **Styles**  $\overline{12}$ ⊼ההור  $\sim$  1.0  $\pm$  $\cdots$   $A$  $-5$   $-1$   $-6$   $-1$   $-7$  $x + y = 8x + 1 + 9x + 1 + 10x + 1 + 11x + 1 + 12x$ 5 | | 6 i) Which button can be used to save the document? ii) Which tab can be used to set the Page Margins? iii) Where can you click to format text in subscript? iv) Write the filename of the document: v) Describe what happens when you click on button number 4: \_\_\_\_\_\_\_\_\_\_\_\_\_\_\_\_\_\_\_\_\_\_\_\_\_\_\_\_\_\_\_\_\_\_\_\_\_\_\_\_\_\_\_\_\_\_\_\_\_\_\_\_\_\_\_\_\_\_\_\_\_\_\_\_\_\_\_\_\_\_\_\_\_

(5 marks)

**c) From the Page Setup dialogue box we can set Margins, Orientation and Paper Size of a document. Show how you can make the following settings by writing on the picture below.** 

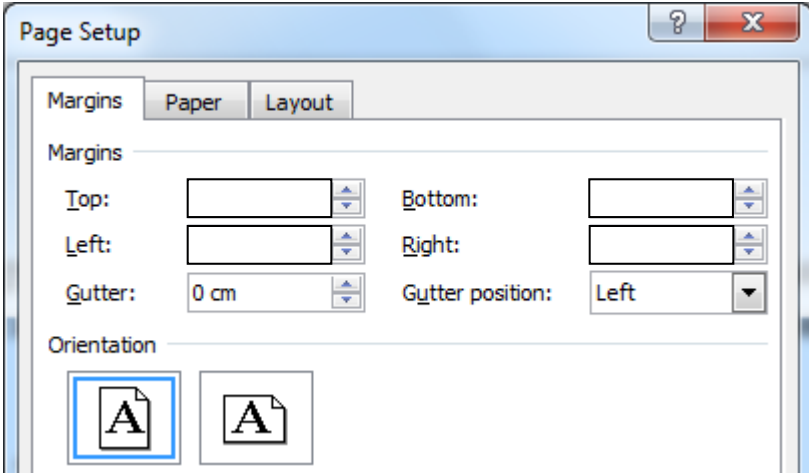

- i) Set the left and right margins to 2cm.
- ii) Set the top and bottom margins to 2.54cm.
- iii) Write the name of the selected page orientation:

(3 marks)

**4. This question is about Spreadsheets.**

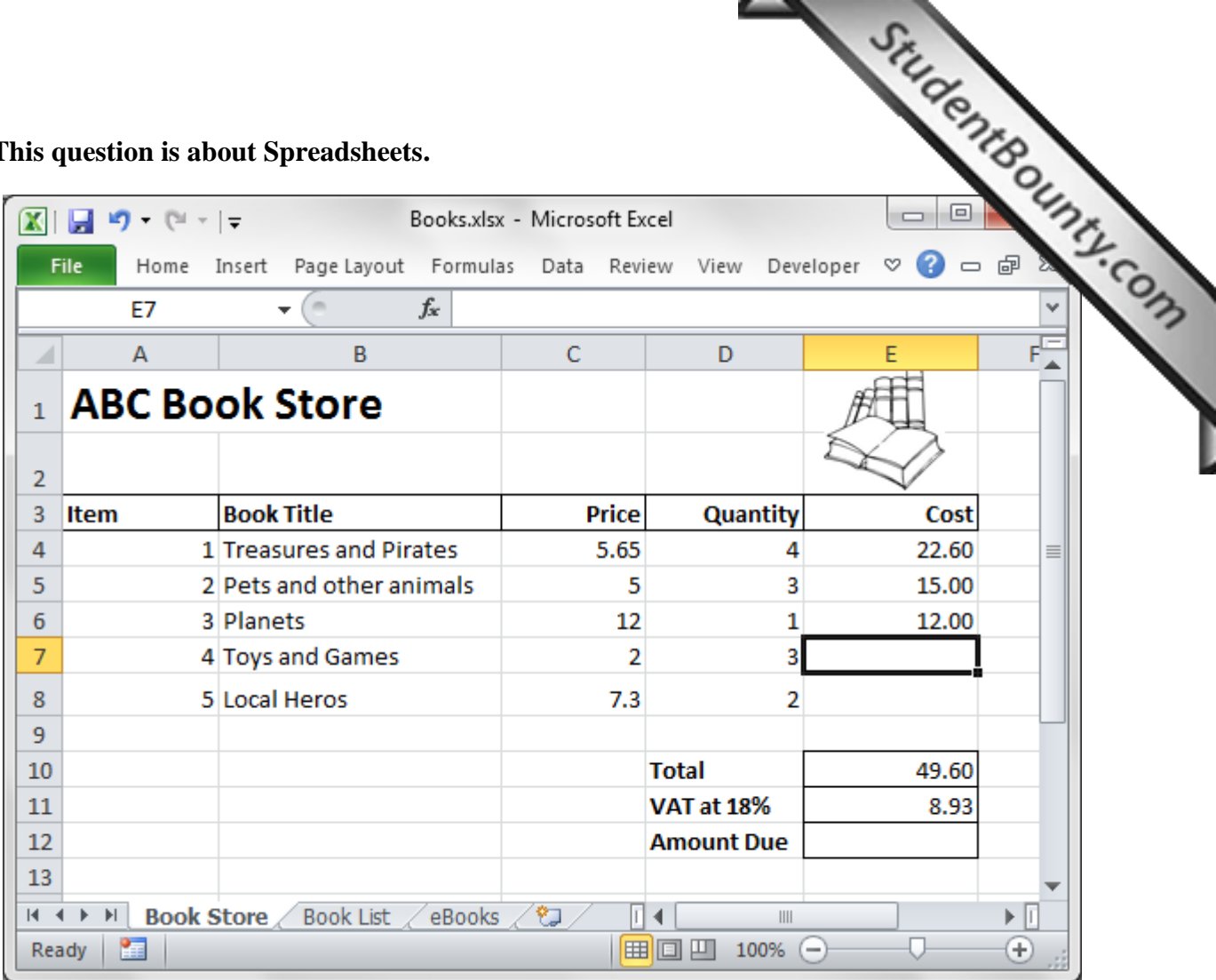

a) Look at the picture above and then answer the questions in the space provided.

i) Write the name of the workbook: \_\_\_\_\_\_\_\_\_\_\_\_\_\_\_\_\_\_\_\_\_\_\_.

ii) Write the cell reference of the active cell:

iii) How many worksheets does the workbook contain? \_\_\_\_\_\_\_\_\_\_\_\_\_\_\_\_\_\_\_\_\_\_\_\_\_\_\_\_\_

\_\_\_\_\_\_\_\_\_\_\_\_\_\_\_\_\_\_\_\_\_\_\_\_\_\_\_\_\_\_\_\_\_\_\_\_\_\_\_\_\_\_\_\_\_\_\_\_\_\_\_\_\_\_\_\_\_.

iv) What can you do to view the worksheet named **eBooks**?

(4 marks)

b) Fill in the blanks:

To format the cells from A3 to E3, you would first select them by clicking in A3, hold the \_\_\_\_\_\_\_\_\_\_\_ key from the keyboard and click in cell E3.

(1 mark)

c) To calculate the cost in cell E7, the formula should multiply the value in cell C7 by the one in cell D7.

i) Write the result that should appear in cell E7:

ii) Write the formula that should be entered in cell E7:

(3 marks)

### www.StudentBounty.com Homework Help & Pasfnan

- d) Write the **formula** to find the 18% of the value in cell E10:
- e) Write the **formula** that should be entered in cell E12 to add the values in cells E10 and E11: \_\_\_\_\_\_\_\_\_\_\_\_\_\_\_\_\_\_\_\_\_\_\_\_\_\_\_. (2 marks)

 $\overline{a}$   $\overline{a}$   $\overline{$ 

f) Give one **advantage** of using an electronic spreadsheet over a pe[ncil and paper method when](http://www.studentbounty.com/) working the costs and the final amount due of a bill.

(1 mark)

g) Look carefully at the picture below and then answer the questions in the space provided.

\_\_\_\_\_\_\_\_\_\_\_\_\_\_\_\_\_\_\_\_\_\_\_\_\_\_\_\_\_\_\_\_\_\_\_\_\_\_\_\_\_\_\_\_\_\_\_\_\_\_\_\_\_\_\_\_\_\_\_\_\_\_\_\_\_

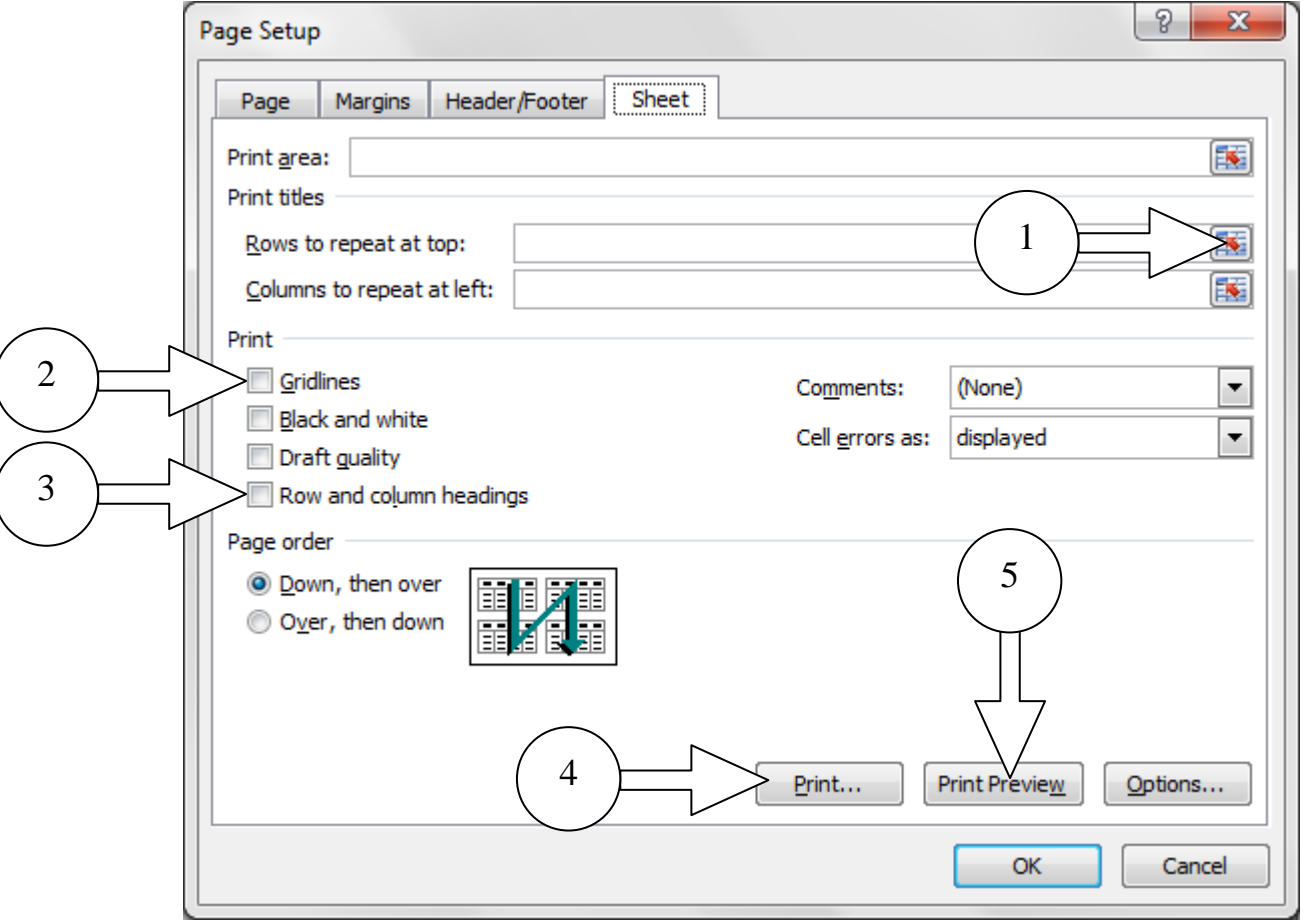

- i) To print gridlines you would set the option marked with number \_\_\_\_\_\_\_.
- ii) To print the row and column headings, set the option marked with number \_\_\_\_\_\_\_.
- iii) To repeat row 1 so that it appears at the top of every printed page you would click on the button marked with number \_\_\_\_\_\_\_.

\_\_\_\_\_\_\_\_\_\_\_\_\_\_\_\_\_\_\_\_\_\_\_\_\_\_\_\_\_\_\_\_\_\_\_\_\_\_\_\_\_\_\_\_\_\_\_\_\_\_\_\_\_\_\_\_\_\_\_\_\_\_\_\_\_

iv) Why would you click in button 5 before button 4?

(4 marks)

#### www.StudentBounty.com Homework Help

## **5. This question is about Presentations.**

a) Fill in the blanks using the words below:

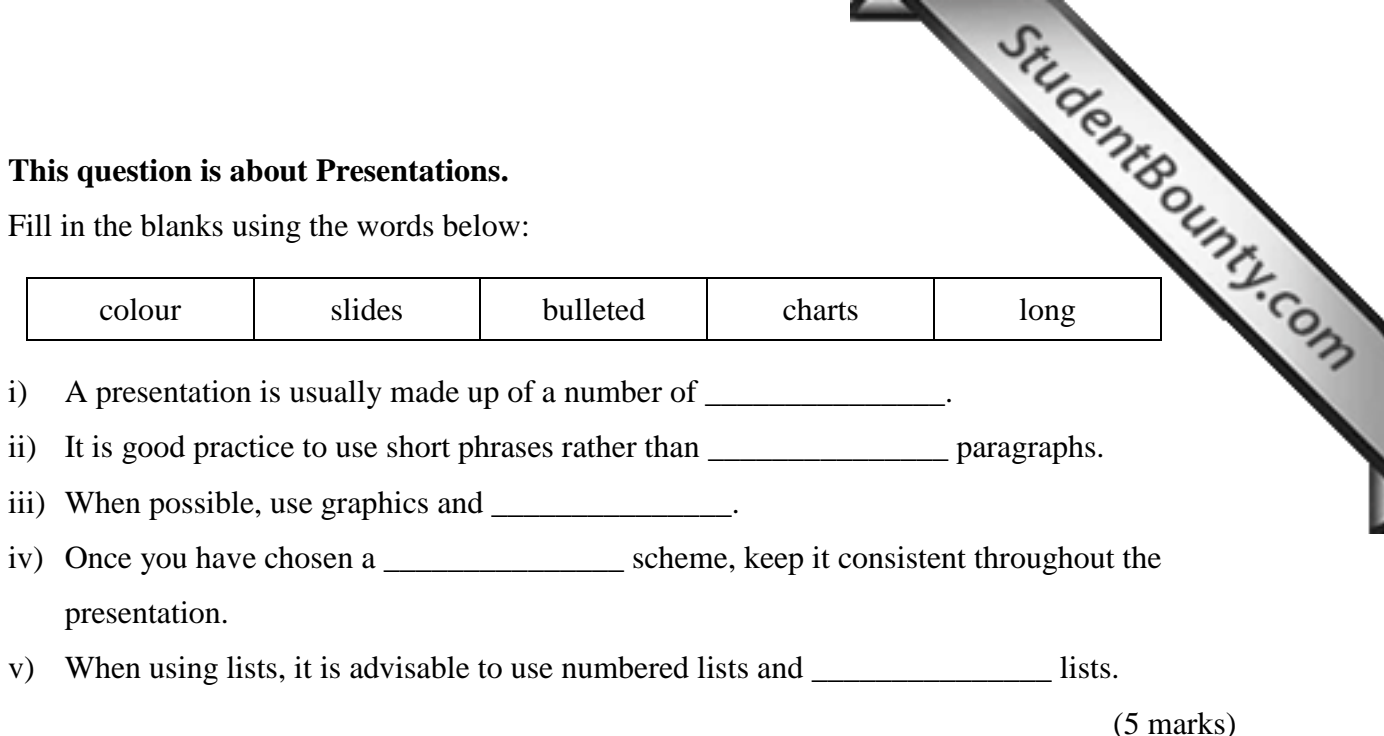

b) This question is about slide layouts. Use the picture below to answer.

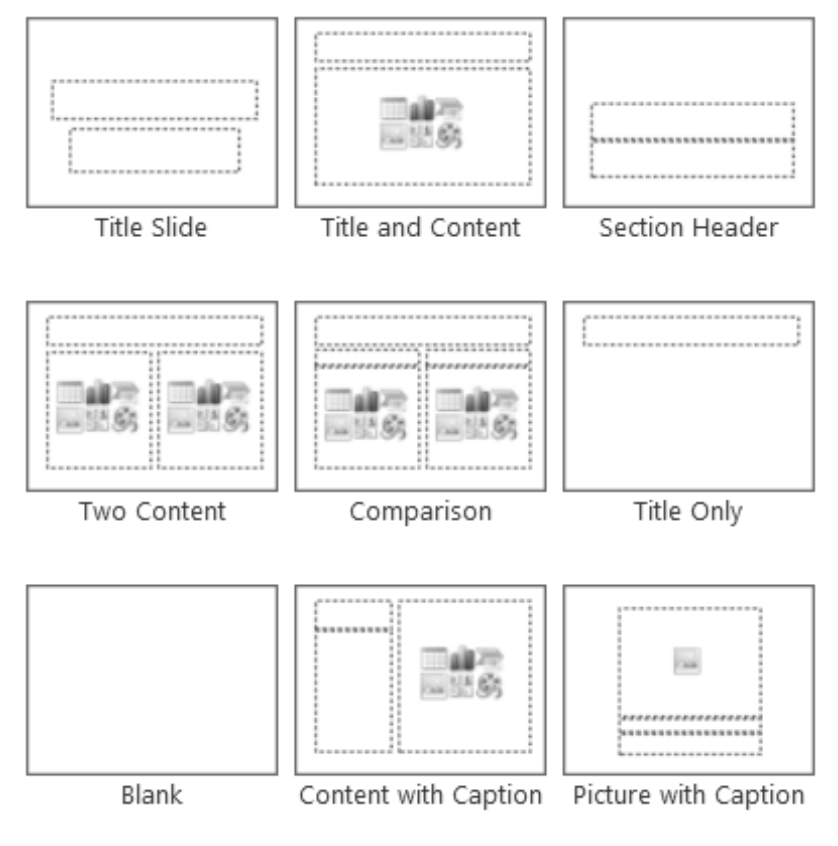

### **For each of the following situations, write the name of the most suitable slide layout:**

i) For the layout of the first slide of a presentation, use ii) To show shapes on a blank screen, use the layout named iii) To create a slide with a title and nothing more, choose iv) To show a picture with a description underneath it, choose v) To insert a slide with three lines of text and a title, use the layout

(5 marks)

#### www.StudentBounty.com Homework Help & Pastpapers-

**c)** Look at the picture below and complete by writing the number of the most suitable to  $\frac{1}{2}$ **button to do the job.**

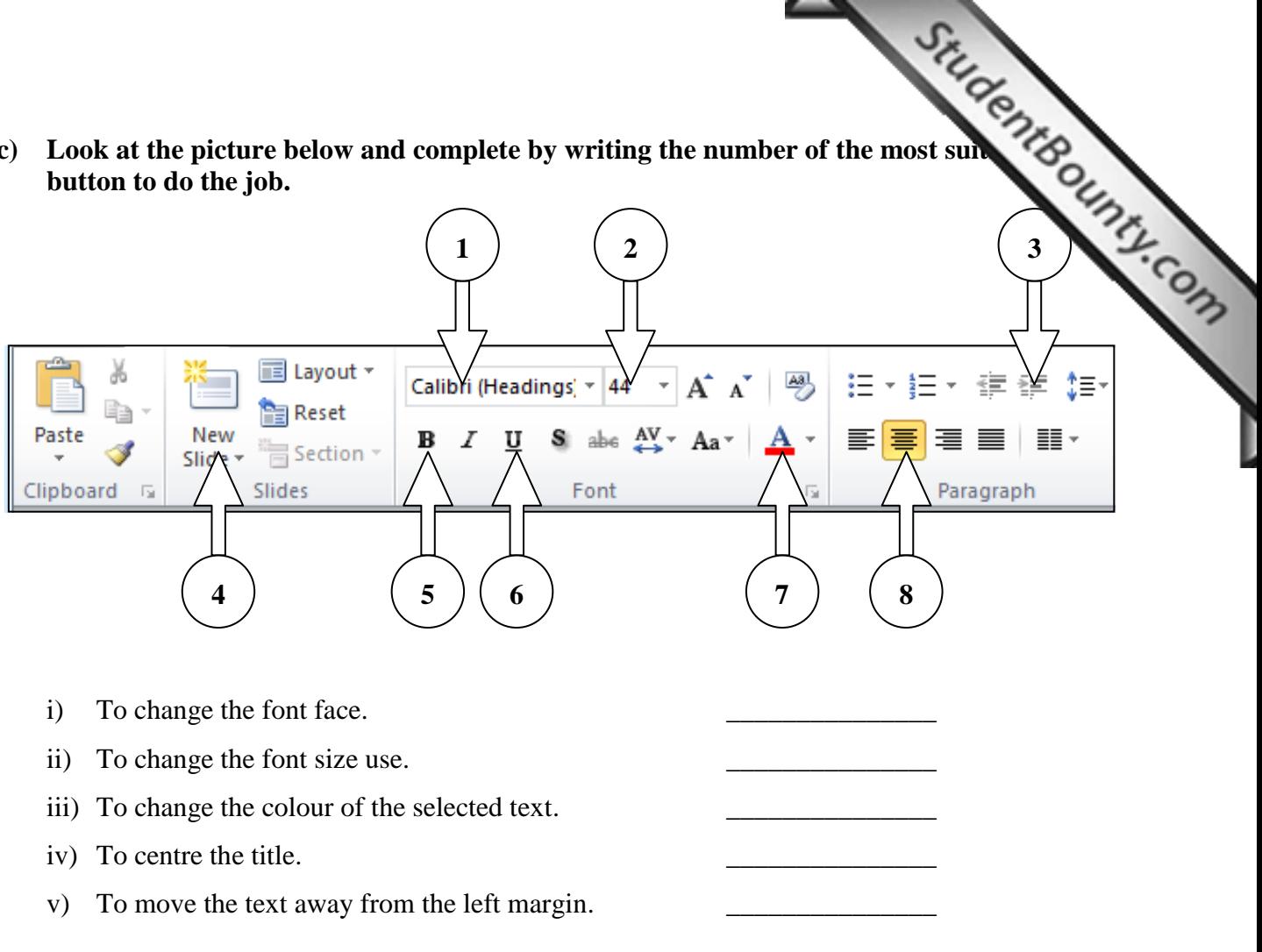

(5 marks)

d) John would like to start his slide show presentation. Look carefully at the picture below and draw a circle around the icon John would click to start the presentation from the first slide.

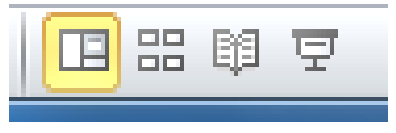

(1 mark)

e) Mariah would like to insert a picture of a horse. She **cannot** access the internet. How can she add a picture of a horse to her presentation?

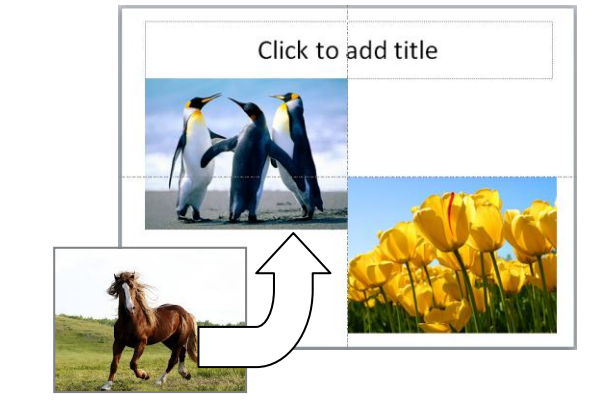

(2 marks)

## **6. This question is about Information and Communication.**

a) Look at the picture below and answer the following questions by writing [the correct number.](http://www.studentbounty.com/)

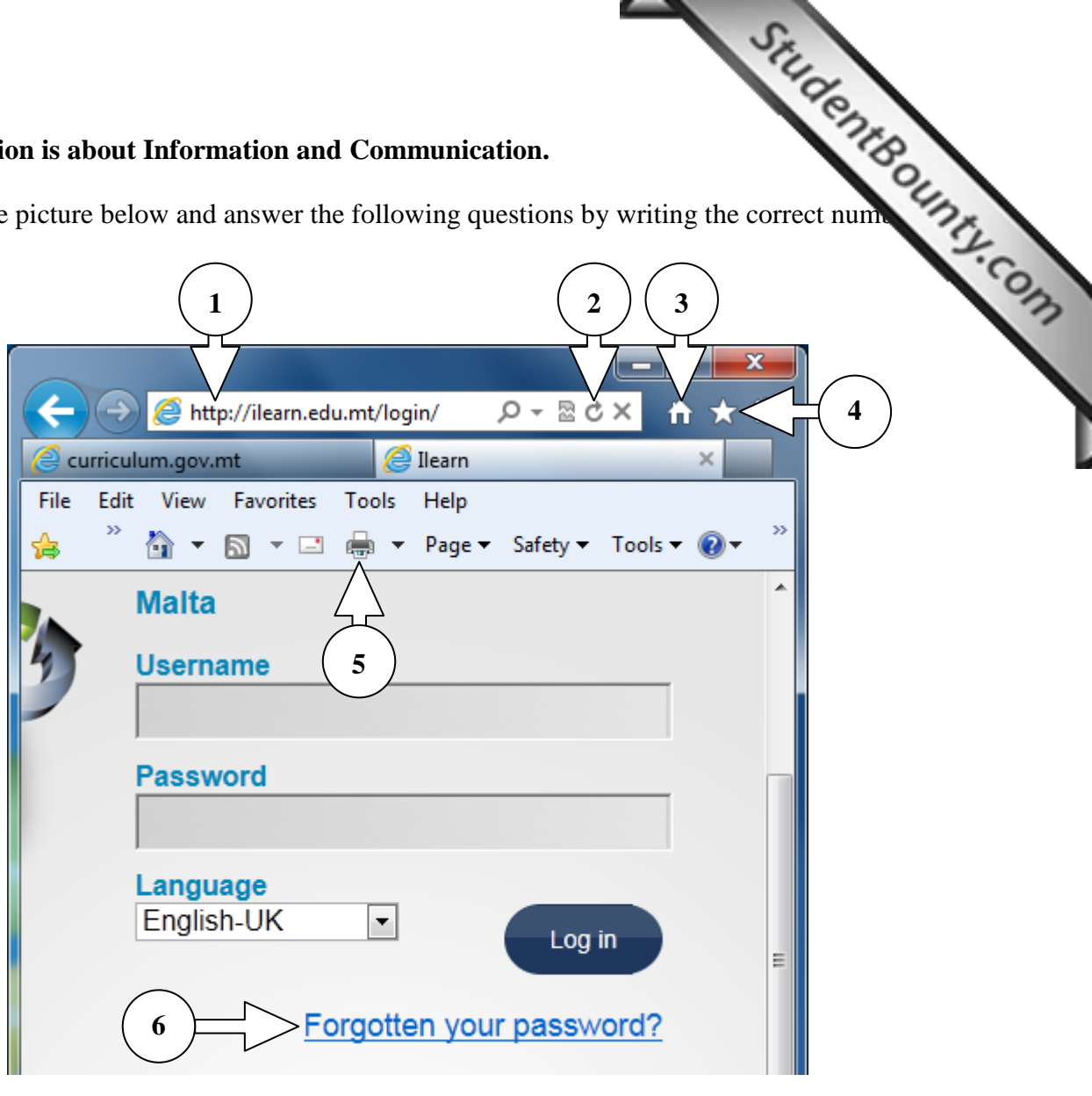

- i) Where would you click to navigate to the Home Page?
- ii) Which number is showing a hyperlink?
- iii) Where would you click to refresh a website?
- iv) Where would you click to enter the URL of a website?
- v) Where would you click to see a list of visited and favourite websites?

(5 marks)

b) What do the following stand for?

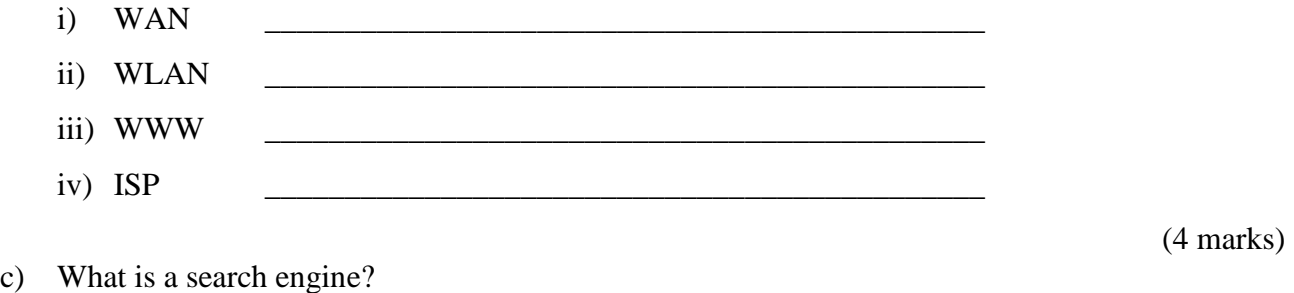

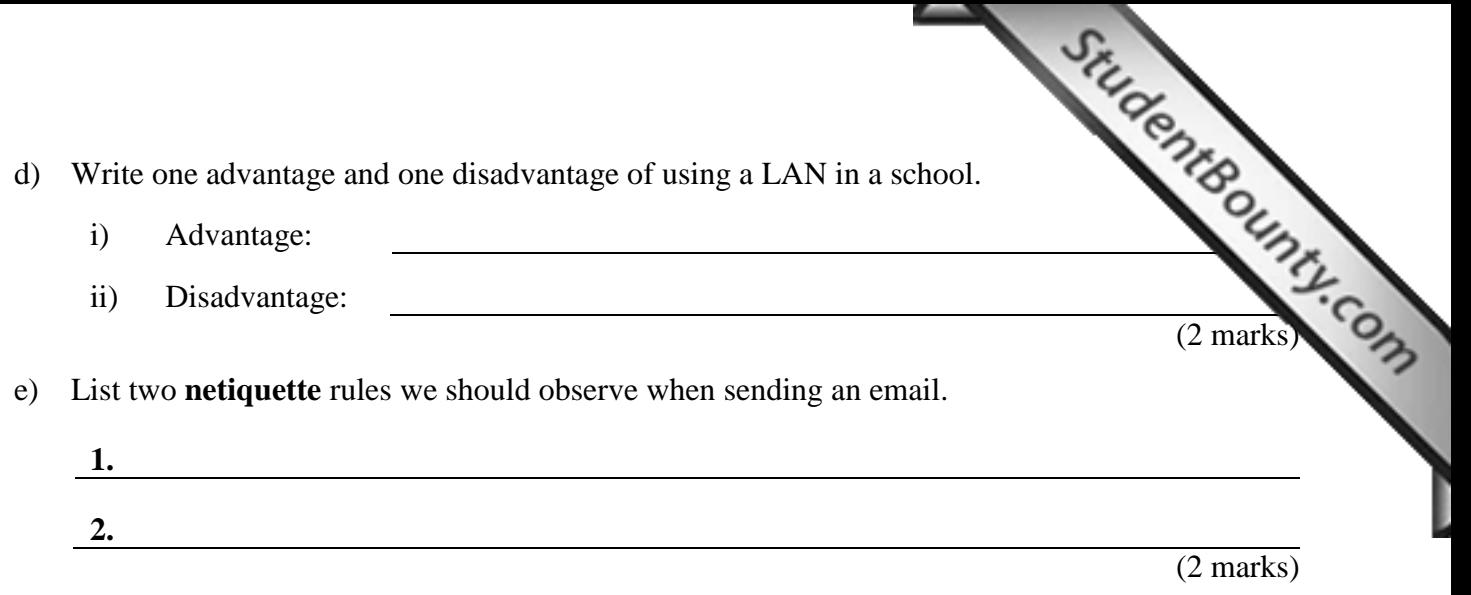

f) Jane is working on a history project with her friend Sasha. Sasha's email address is **sashagrima@ilearn.edu.mt**.

Pretending you are Jane, fill in the picture below with the following, to show how Jane can send a file with her notes to Sasha:

- i) Write "History notes" in the subject of the email. (1 mark) ii) Write Sasha's email address. (2 marks)
- iii) Write a short message to tell Sasha about the content of the attached file. (3 marks)
- iv) Draw a circle around the button that Jane needs to click to attach her notes. (1 mark)
- v) Draw a rectangle around the button that Sasha would use to send the email. (1 mark)

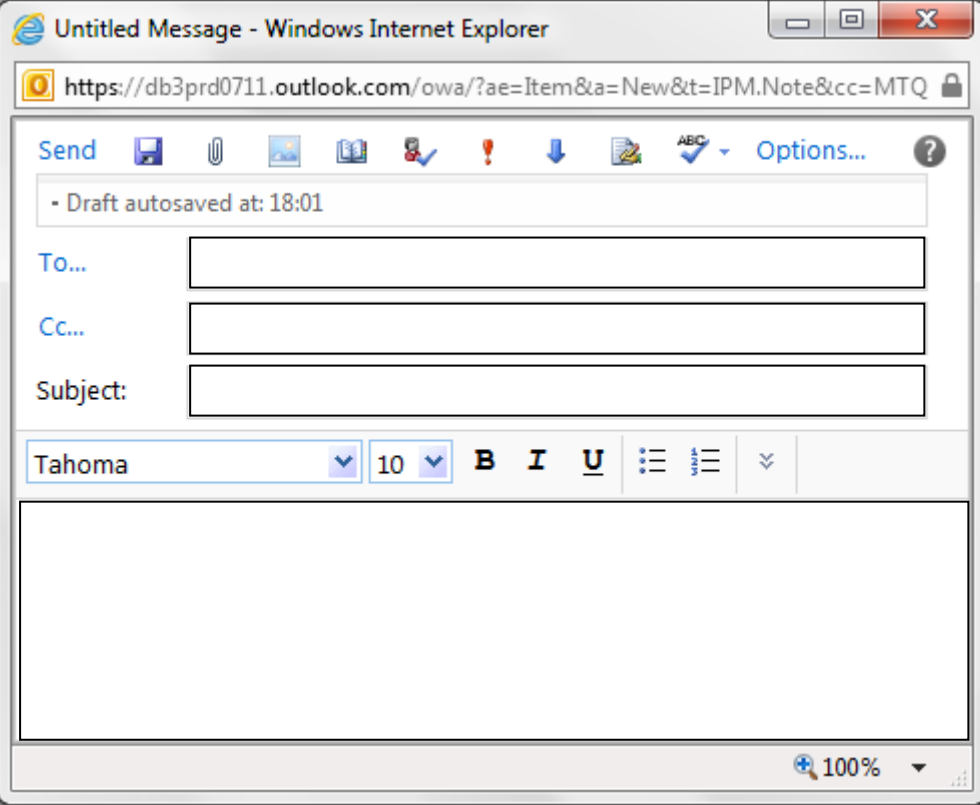

# End of Examination Paper

www.StudentBounty.com<br>Homework Help & Pastpapers